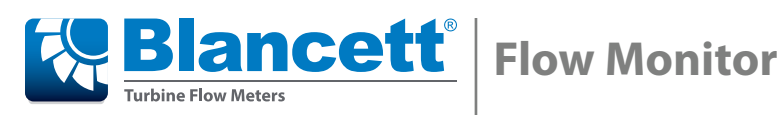

**B3100 Series Data Logging**

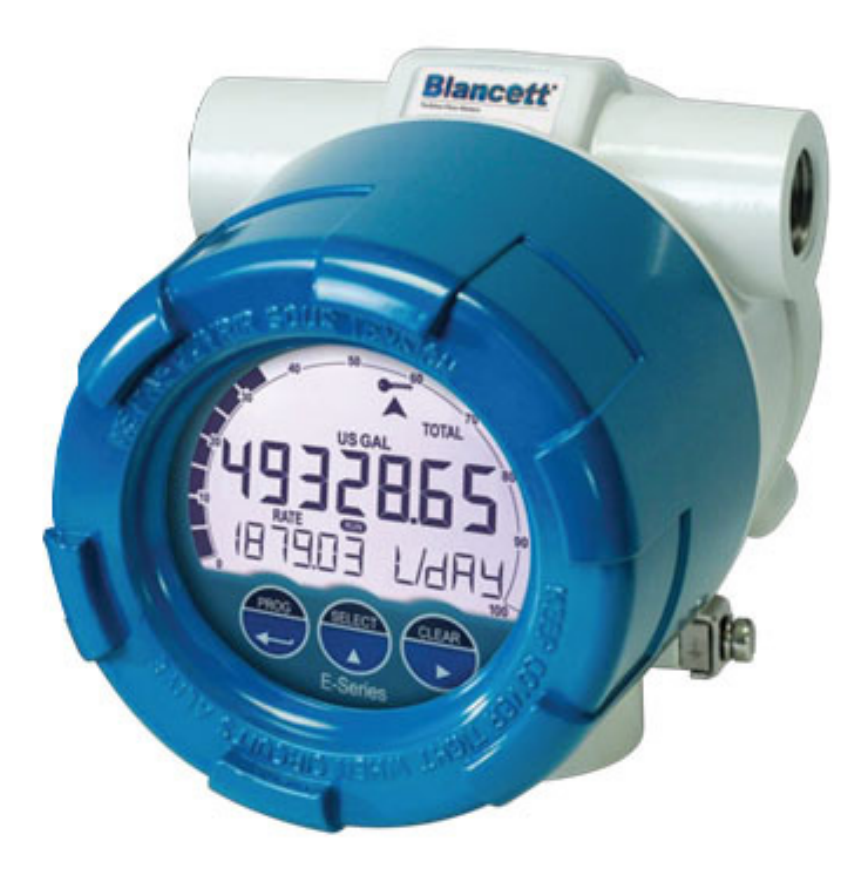

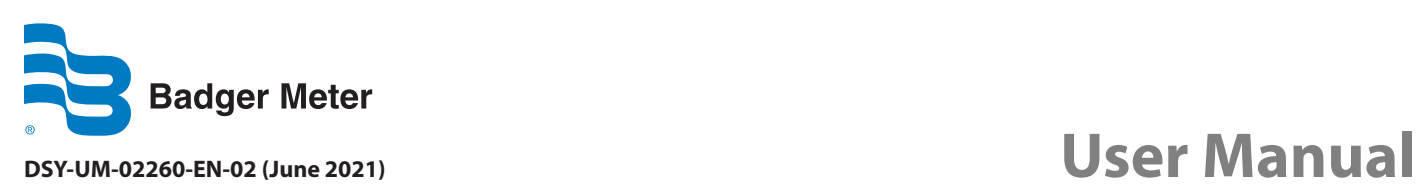

NOTICE This User Manual is meant as a quick reference document and is an addendum to the documentation set that came with the B3100. This User Manual assumes that the B3100 is installed in the field.

### **Table of content**

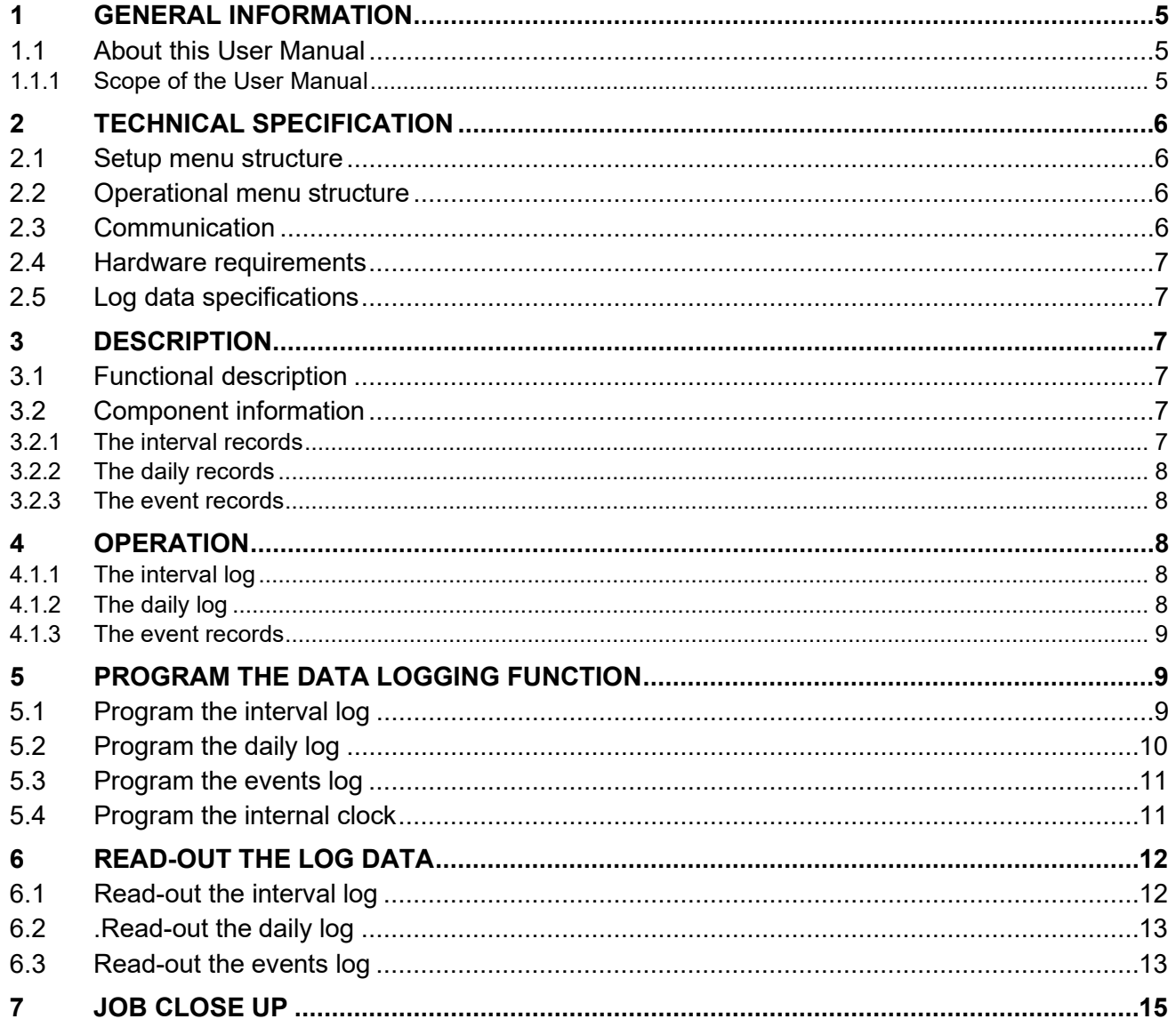

## <span id="page-4-0"></span>1 General information

The B3100 is certified for use in the specified hazardous area as specified. The allowed use of the B3100 is determined by the applicable certification authority and is specified on the certification label which is attached to the housing.

#### <span id="page-4-1"></span>1.1 About this User Manual

This User Manual is written with the use of the guidelines for Simplified Technical English, ASD-STE100. Simplified Technical English has an own set of grammar and a limited vocabulary which is expanded with the technical terms as used in the related industry.

This User Manual is a part of the documentation set, which comes with the B3100 Flow Monitor.

#### <span id="page-4-2"></span>1.1.1 Scope of the User Manual

The scope of this User Manual is to give a description and operation of the data log function of the B3100, Flow Monitor.

# <span id="page-5-0"></span>2 Technical specification

This chapter gives the technical specification of the data log function of the B3100, Flow Monitor.

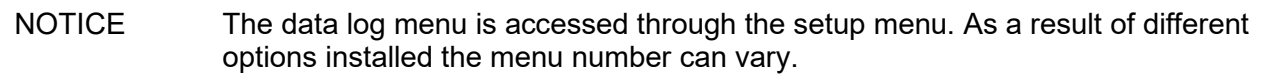

#### <span id="page-5-1"></span>2.1 Setup menu structure

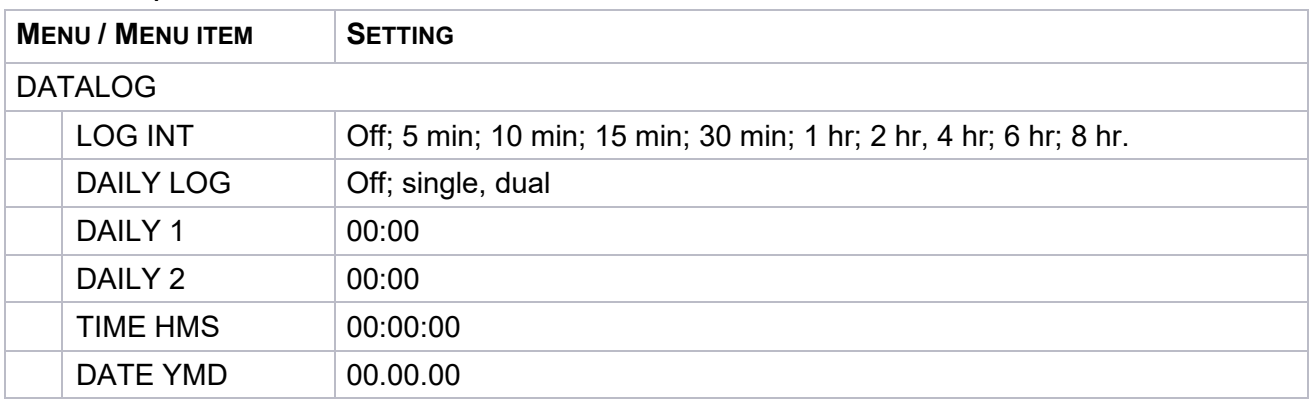

#### <span id="page-5-2"></span>2.2 Operational menu structure

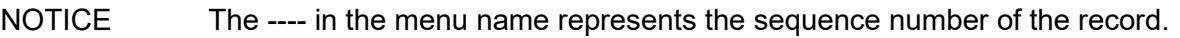

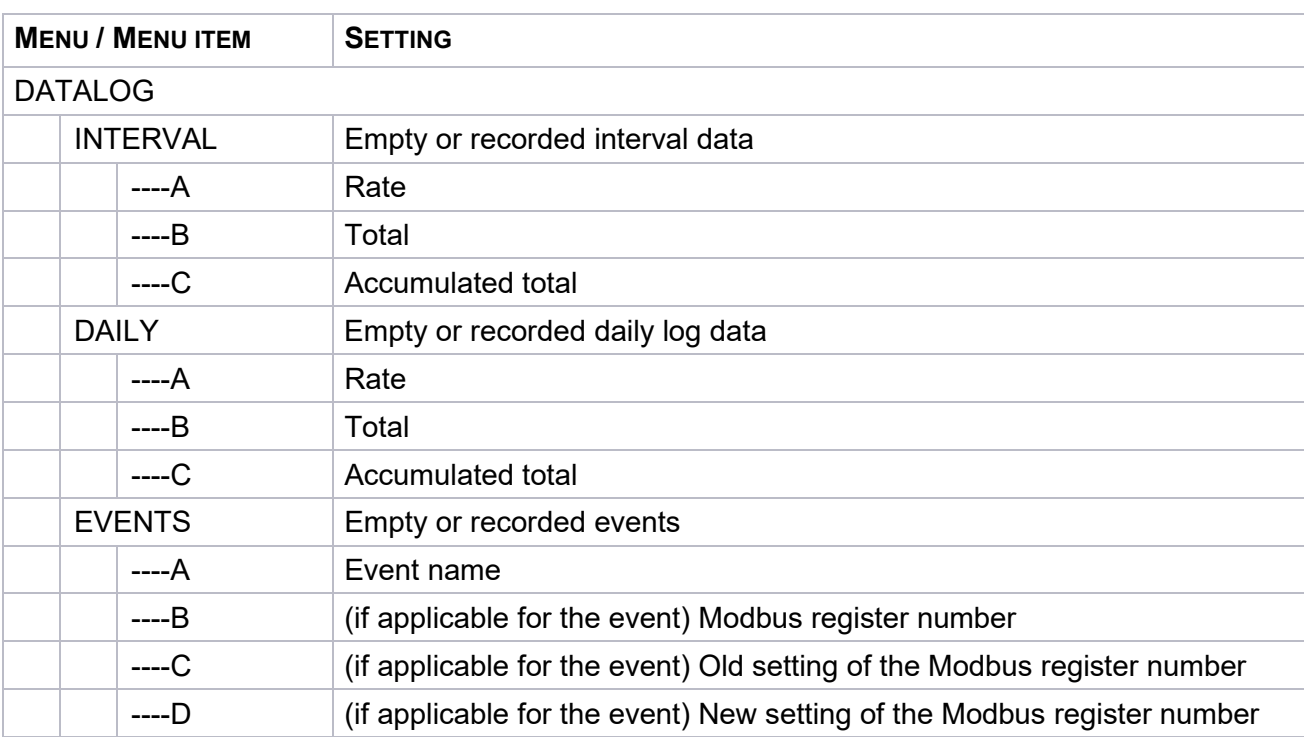

#### <span id="page-5-3"></span>2.3 Communication

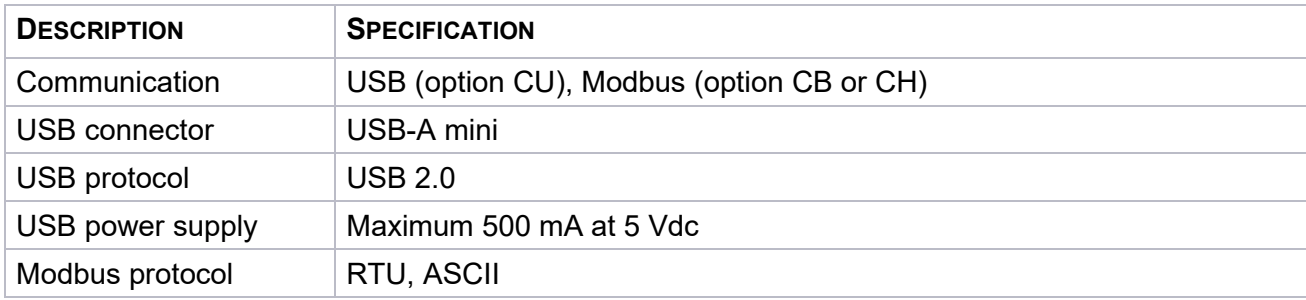

#### <span id="page-6-0"></span>2.4 Hardware requirements

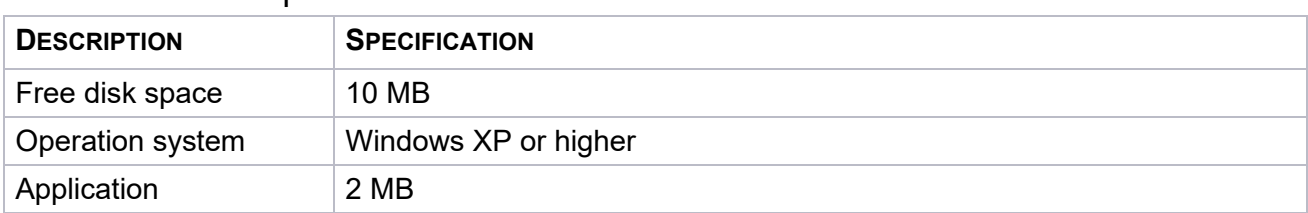

#### <span id="page-6-1"></span>2.5 Log data specifications

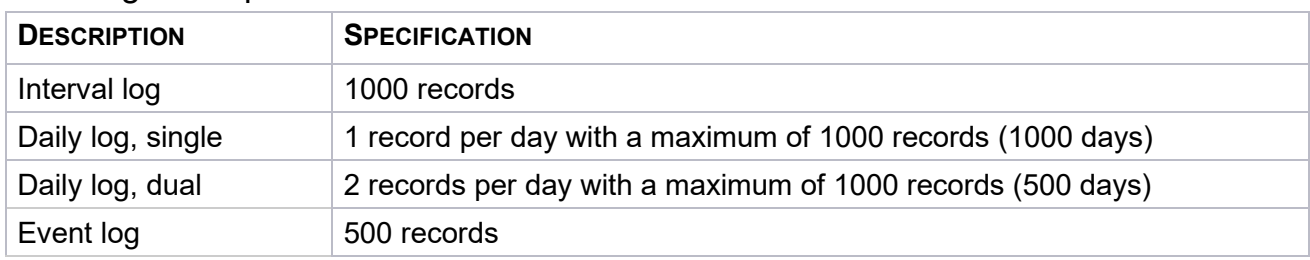

### <span id="page-6-2"></span>3 Description

#### <span id="page-6-3"></span>3.1 Functional description

The function of the data log function is to record the performance of the B3100 and the amount of the medium that passed the sensor (e.g. flowmeter) with respect to the time and the date.

There are two different ways to program the data logging function. You can program the data logging function via the setup menu DATALOG or via the serial communication.

There are also two possibilities to review the logged data. You can review the logged data on the B3100 themselves or, if installed, via communication through the explosion proof installed USB-connector and the related PC application. The required USB cable is available as an accessory (ACE01: USB data logging and configuration cable). The PC application is available as a free program from our internet download pages.

The recorded data is accessible via the operator menu of the B3100 or via the PC based data log application and an USB connection up to USB standard 2.0.

#### <span id="page-6-4"></span>3.2 Component information

The data log function is a software application that is a part of the software of the B3100. The datalog menu has:

- the interval records, to log the interval data;
- the daily records, to log the so called contract hour data;
- the event records, to log the B3100 related events.

#### <span id="page-6-5"></span>3.2.1 The interval records

The interval records are used to log the interval records (user defined).

Each interval record has:

- a sequence number;
- a date/time stamp;
- the flowrate;
- the total;
- the accumulated total.

#### <span id="page-7-0"></span>3.2.2 The daily records

The daily records are used to log the daily records, also known as contract hours (user defined).

Each daily record has:

- a sequence number;
- a date/time stamp;
- the flowrate;
- the total:
- the accumulated total.

#### <span id="page-7-1"></span>3.2.3 The event records

The event records are used to log the B3100 related events. These events have a manufacturer defined content.

Each event record has:

- a sequence number:
- a date/time stamp;
- (as applicable) an event type number;
- (as applicable) an event content description.

The event records are used to log events that happen during operation. The logging is done at the moment an event happens.

## <span id="page-7-2"></span>4 Operation

The data log function records the performance of the B3100 and the measured medium that passed the sensor (e.g. flowmeter) with respect to the time and the date. The interval and daily records are logged as programmed in the setup menu DATALOG.

#### <span id="page-7-3"></span>4.1.1 The interval log

This log is made to record the data once at every user defined moment in time. The B3100 makes one record, as a snapshot, per programmed interval. When the maximum amount of records is made, the eldest record is overwritten by the newest record.

#### <span id="page-7-4"></span>4.1.2 The daily log

This log is used to record the data at a pre-determined time in the day, e.g. before or at the end of a so called contract hour. This function is meant to determine, by hand, the total of the previous contract hour or to trend the total over a certain period of time. When the maximum amount of records is made, the eldest record is overwritten by the newest record.

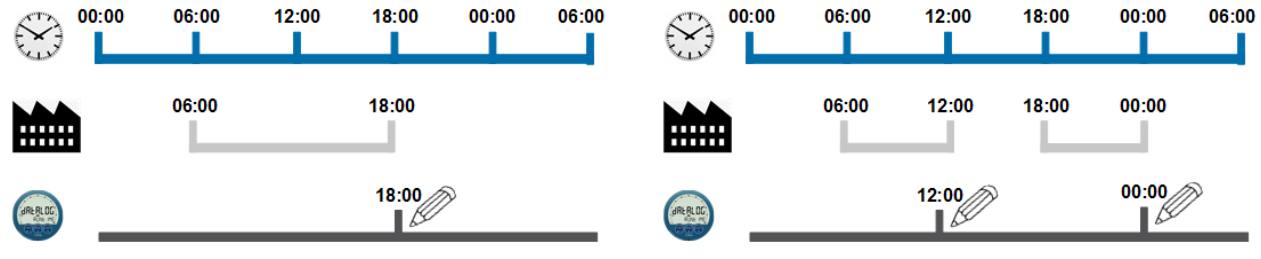

**Figure 1: Single daily log (typical) Figure 2: Dual daily log (typical)**

#### <span id="page-8-0"></span>4.1.3 The event records

This log is used to record the events. These events have a generic or a specific content (manufacturer defined). The B3100 makes one record every time an event occurs. When the maximum amount of records is made, the eldest record is overwritten by the newest record.

## <span id="page-8-1"></span>5 Program the data logging function

### <span id="page-8-2"></span>5.1 Program the interval log

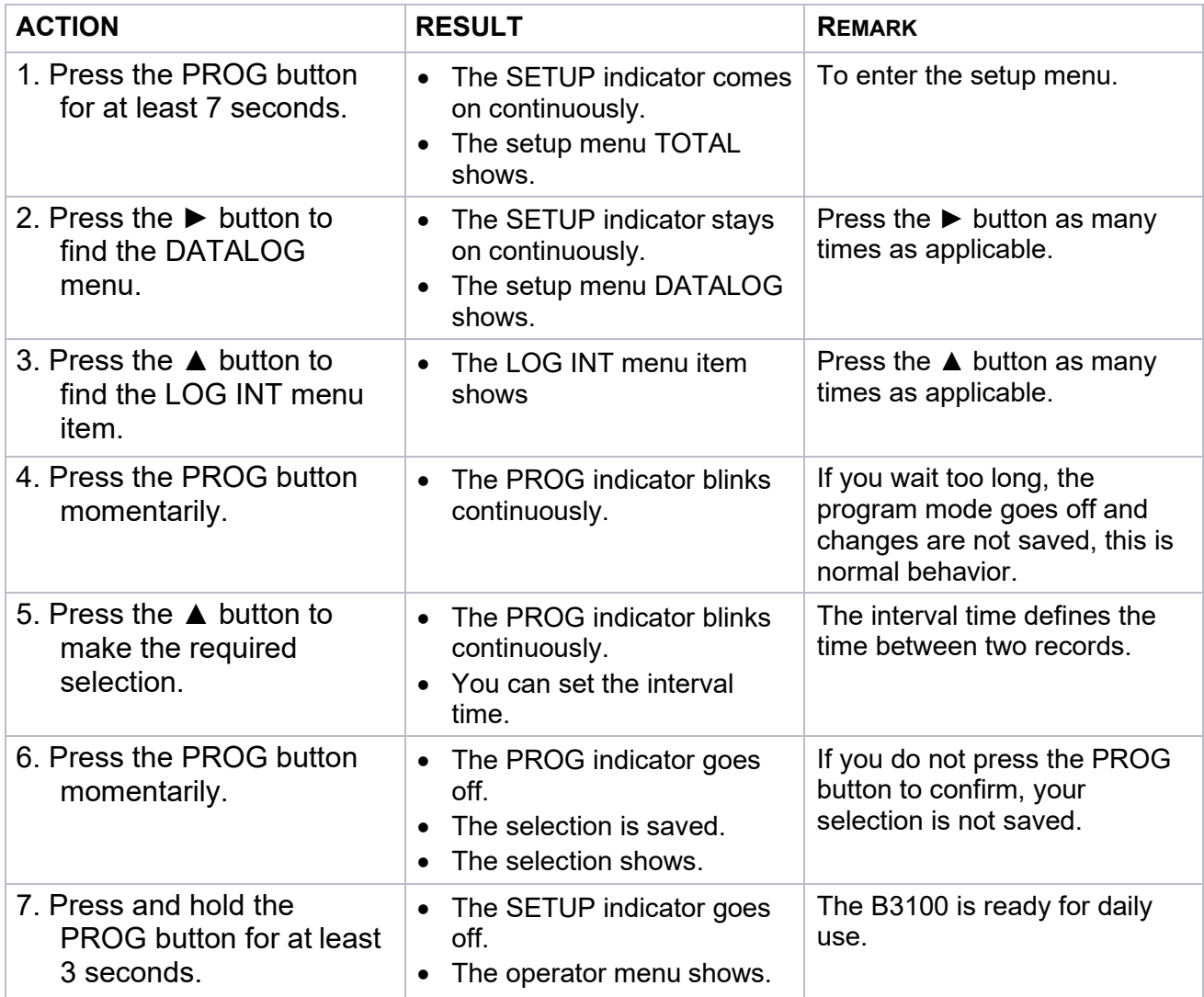

<span id="page-9-0"></span>5.2 Program the daily log

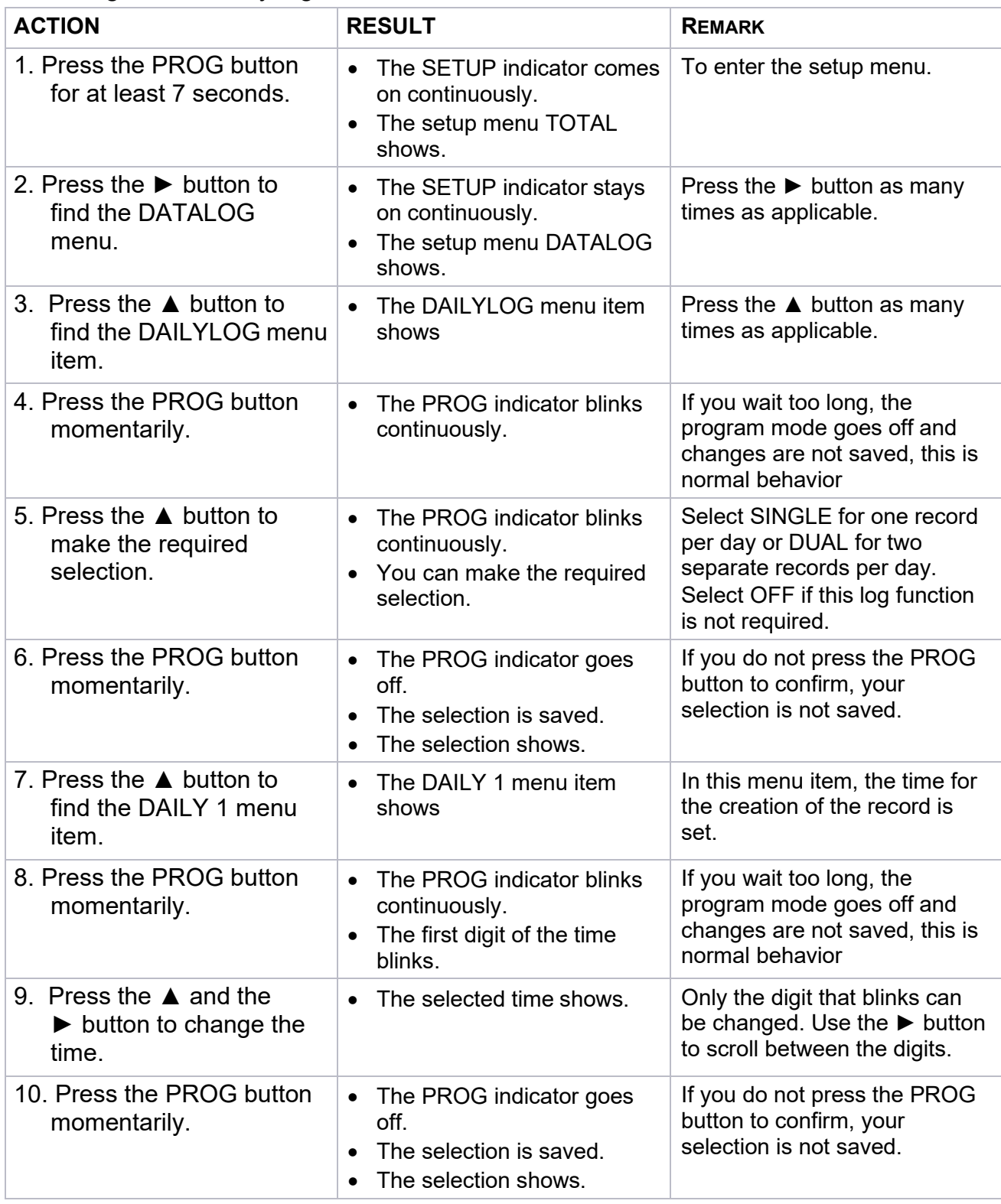

**NOTICE** The next steps are only applicable and operational when the DAILYLOG is set to DUAL. If the Daily 1 and Daily 2 time are the same, only the Daily 1 log is recorded.

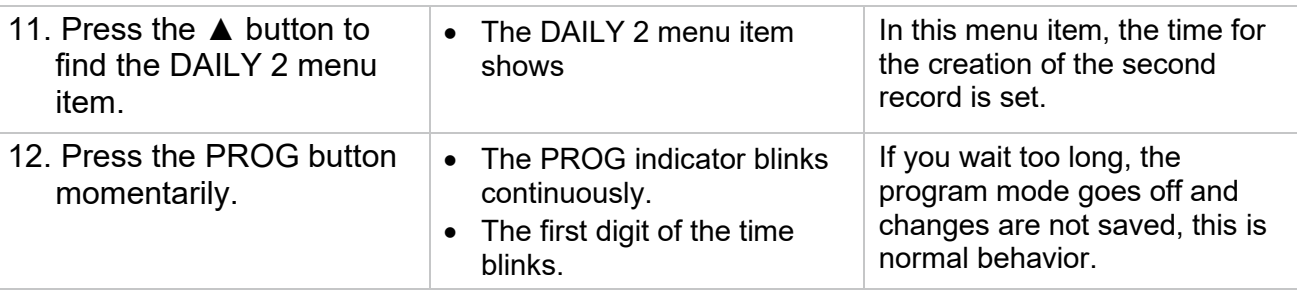

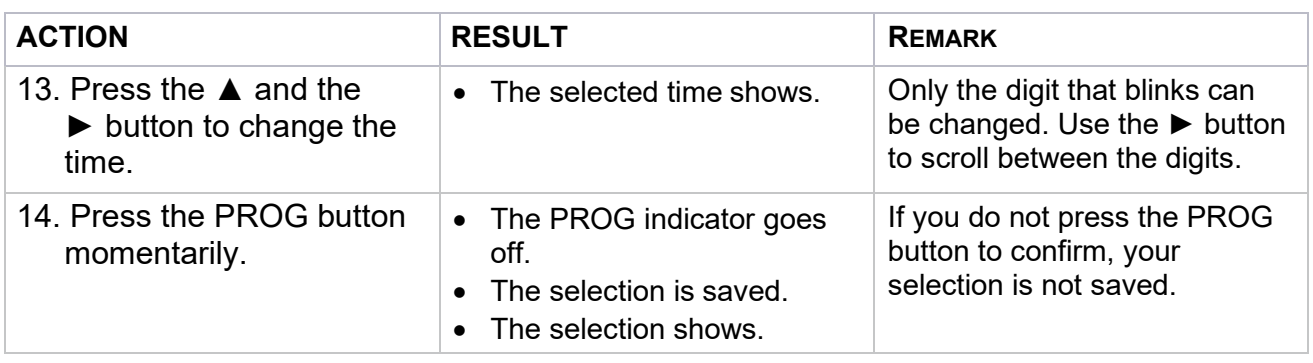

**NOTICE** The next step is applicable for all selections.

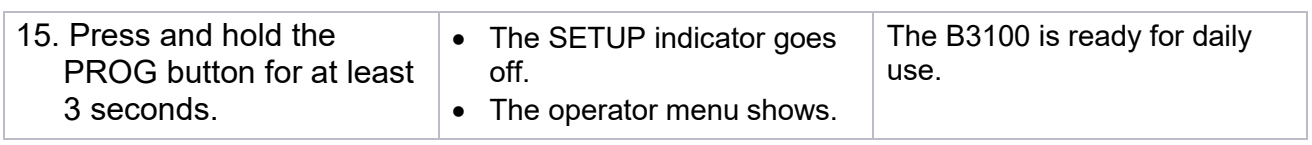

### <span id="page-10-0"></span>5.3 Program the events log

It is not possible to program the event records.

The event records are manufacturer defined.

### <span id="page-10-1"></span>5.4 Program the internal clock

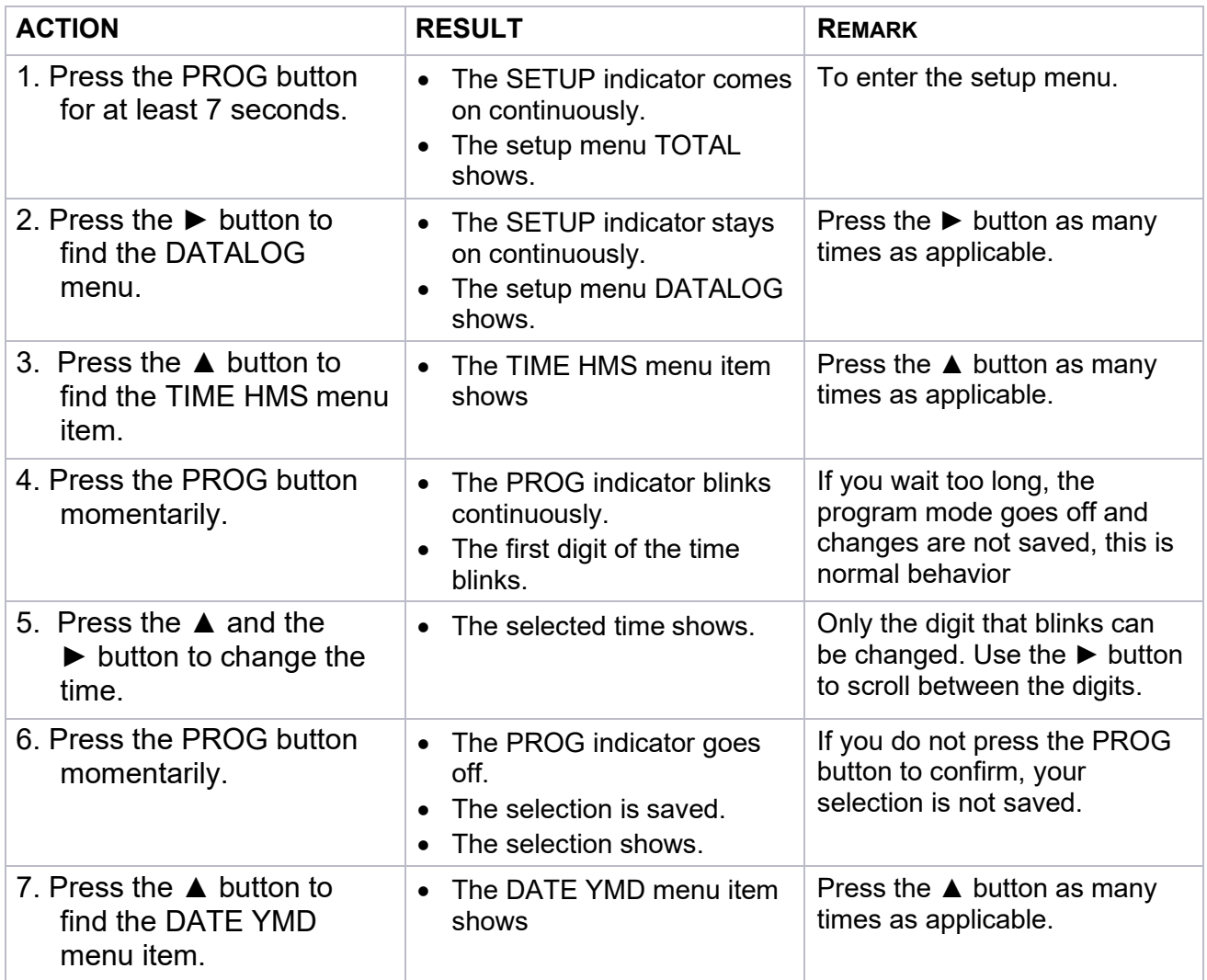

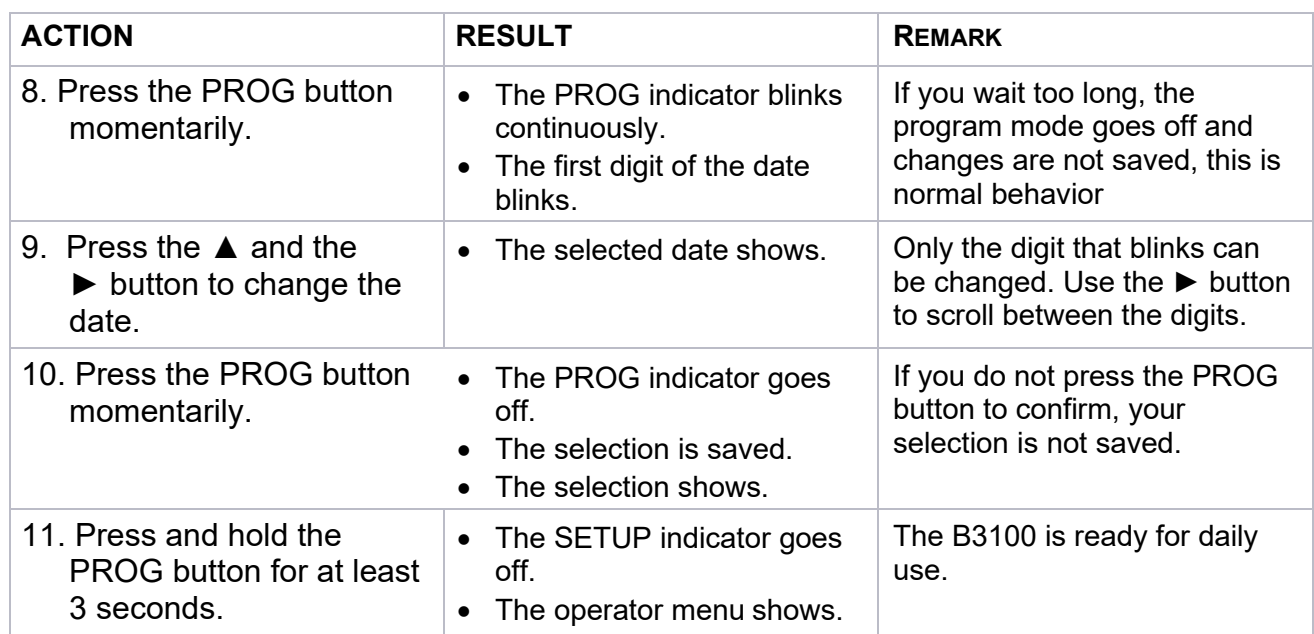

# <span id="page-11-0"></span>6 Read-out the log data

## <span id="page-11-1"></span>6.1 Read-out the interval log

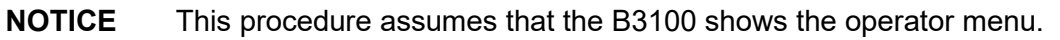

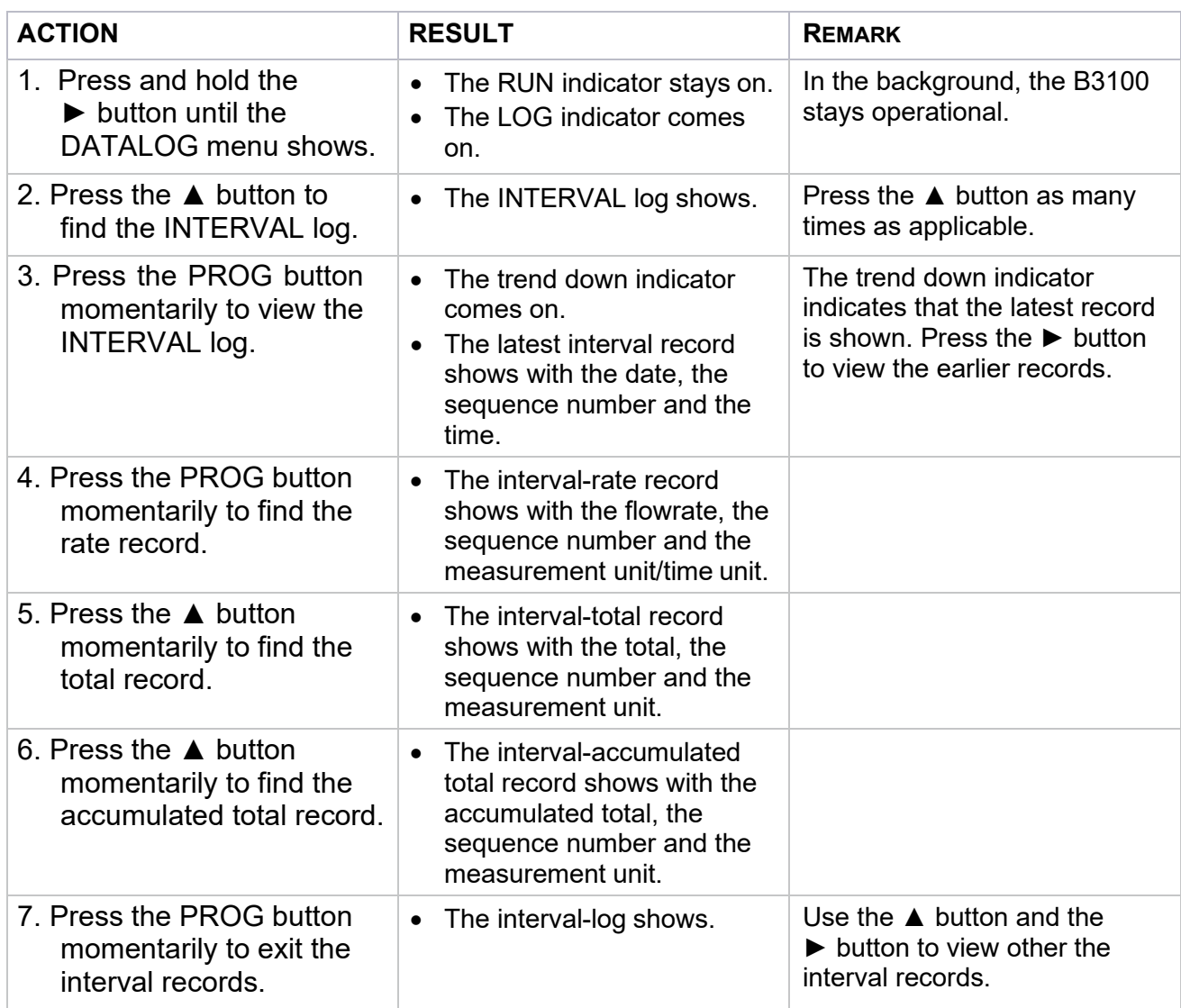

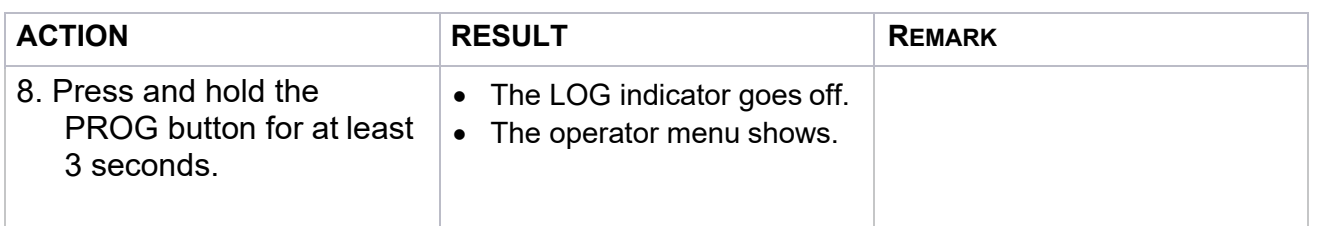

#### <span id="page-12-0"></span>6.2 .Read-out the daily log

**NOTICE** This procedure assumes that the B3100 shows the operator menu.

**NOTICE** When the daily log is set to dual, there are two time stamps. One time stamp relates to the daily 1 record and the other time stamp to the daily 2 record.

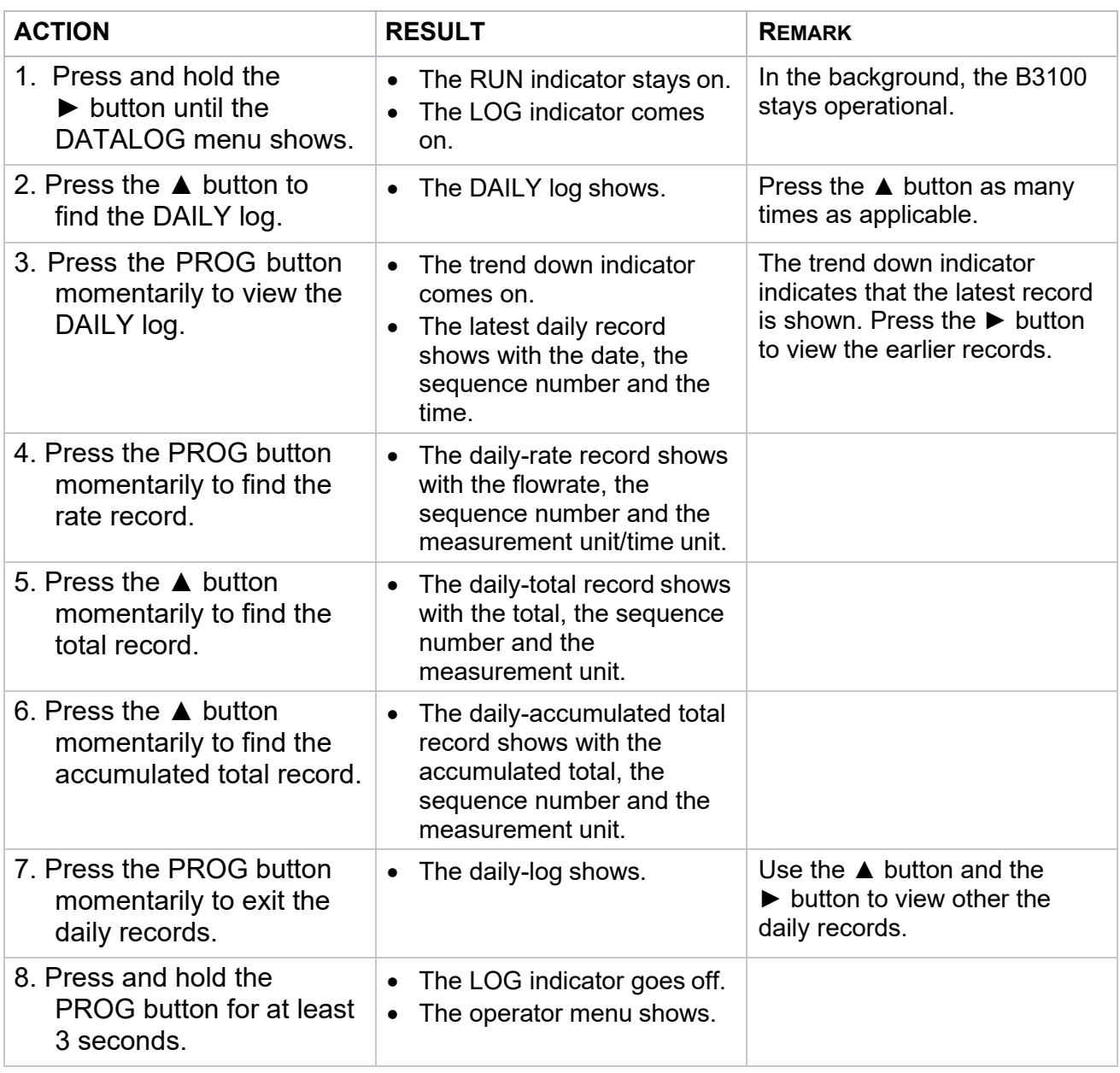

#### <span id="page-12-1"></span>6.3 Read-out the events log

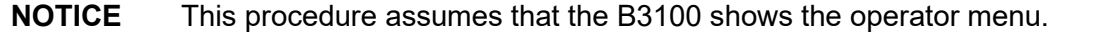

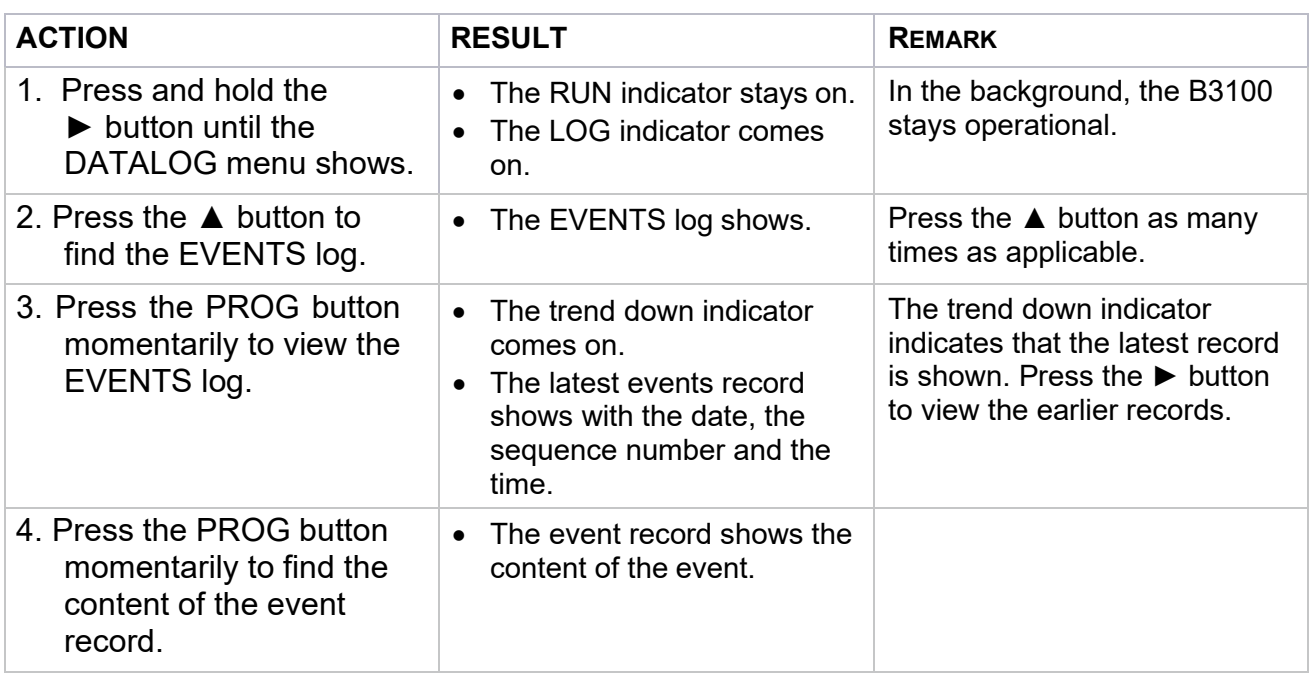

#### **NOTICE** The next steps are only applicable for the setup menu related events. Each setup menu-item has a Modbus address. Other events, e.g. clear total do not have a Modbus address and therefore the next records cannot be generated.

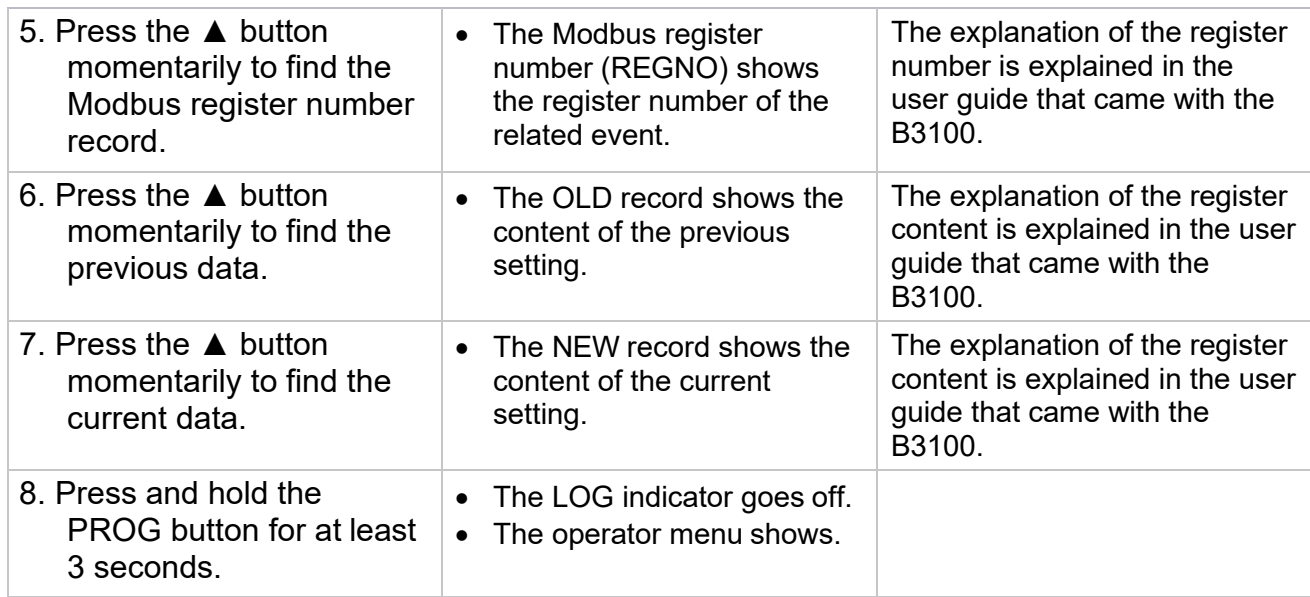

# <span id="page-14-0"></span>7 Job close up

- 1. Remove any USB connections.
- 2. Close the USB connection port in a Ex d safe manner.
- 3. Remove all tools, materials and equipment from the work area.
- 4. Make sure, the work area is clean.
- 5. Dispose of the (electronic) waste in accordance with the (inter)national, the manufacturer's and the plant owner's standards and regulations.
- 6. For future reference, make a note in the maintenance log of the installation.
- 7. Ask the safety officer for permission to return the B3100 into service.
- 8. Return the B3100 into service.

#### **Control. Manage. Optimize.**

Blancett is a registered trademark of Badger Meter, Inc. Other trademarks appearing in this document are the property of their respective entities. Due to continuous research, product improvements and enhancements, Badger Meter reserves the right to change product or system specifications without notice, except to the extent an outstanding contractual obligation exists. © 2021 Badger Meter, Inc. All rights reserved.

**www.badgermeter.com**